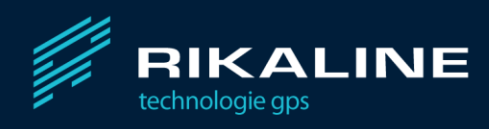

# GPS Guardian 2

# Instrukcja obsługi

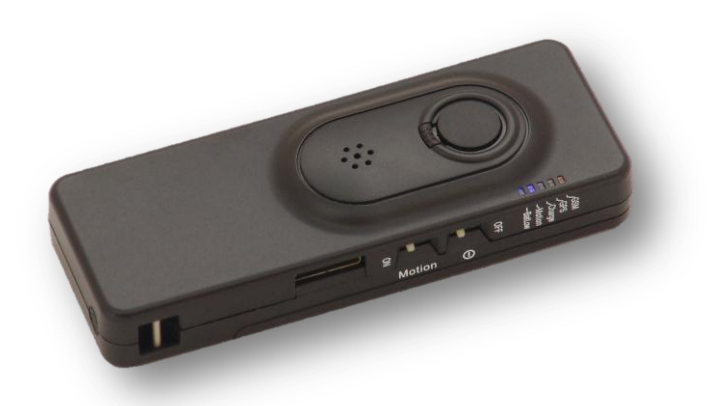

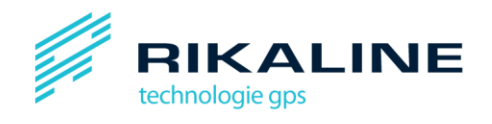

# Spis treści

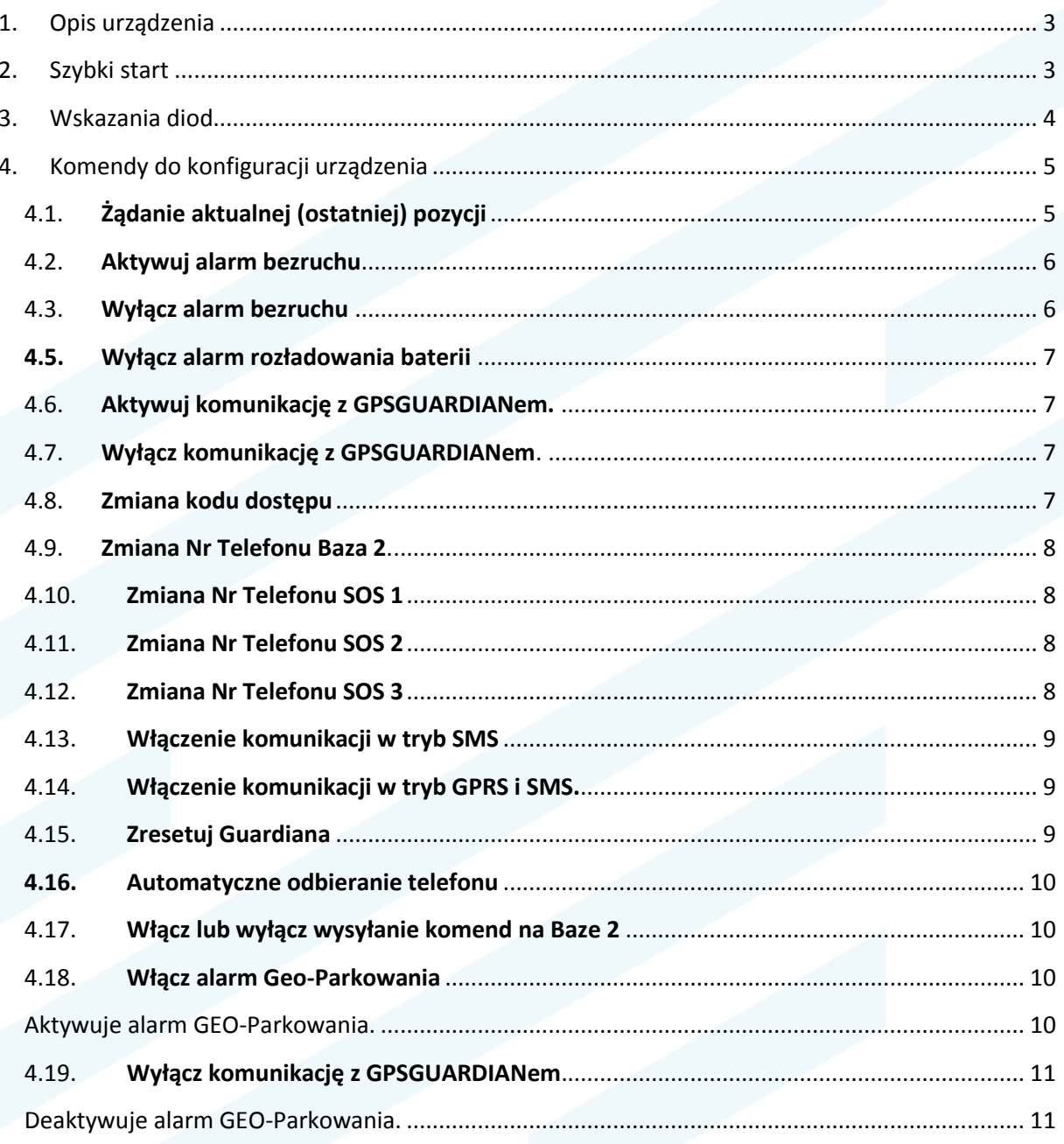

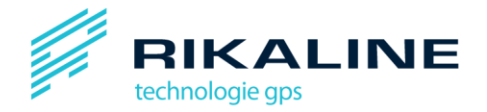

# <span id="page-2-0"></span>**1. Opis urządzenia**

GPSGUARDIAN to system służący kontroli czasu i monitoringu czasu pracy i położenie w czasie rzeczywistym dowolnych obiektów. Dzięki niemu możesz poznać aktualną pozycję i sprawdzić położenie obiektu w przeszłości. Wystarczy zalogować się na [www.gpsguardian.pl.](http://www.gpsguardian.pl/)

Zaawansowane opcje pozwalają na realizację dodatkowych funkcji:

- 1.1. Parkowania urządzenia detekcja ruchu.
- 1.2. GEO-ogrodzenie
- 1.3. Podsłuch
- 1.4. Rozmowa z użytkownikiem GPSGUARDIANa
- 1.5. Przycisk SOS wybieranie 3 predefiniowanych numerów telefonów, w tym nr alarmowych.

Przykładowe zastosowanie urządzenia to:

- Monitoring pojazdów (nie wymaga instalacji gotowy do użycia w momencie uruchomienia).
- Ochrona pracowników.
- Ochrona dzieci wraz z prostą opcją dzwonienia do wybranych osób.

- Monitoring starszych osób: proste wybieranie numerów telefonów (wraz z przesłaniem pozycji), detekcja ruchu/bezruchu.

System posiada wiele opcji konfiguracji sprawiających, że można go dostosować do wieli zastosowań. W razie dodatkowych pytań prosimy o kontakt ze sprzedawcą.

# <span id="page-2-1"></span>**2. Szybki start**

- 2.1. Podłącz kabel USB do ładowarki sieciowej.
- 2.2. Podłącz ładowarkę sieciową do źródła prądu.
- 2.3. Podłącz kabel do **GPSGUARDIAN**a.
- 2.4. Ustaw przełącznik w pozycji ON

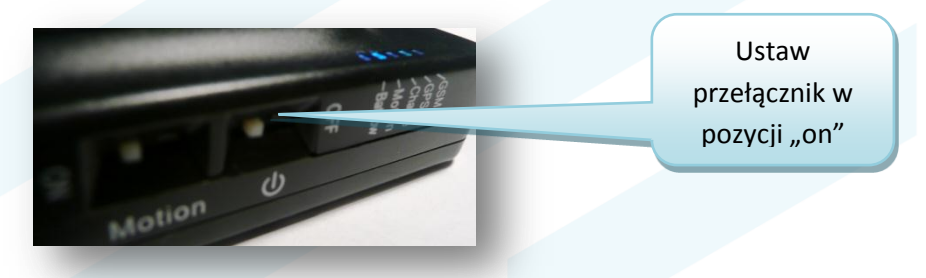

2.5. Zaloguj się na [www.gpsguardian.pl](http://www.gpsguardian.pl/) na platformie rozszerzonej

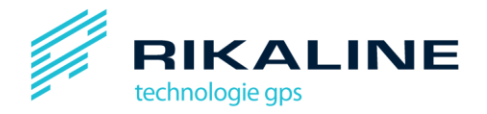

**GSM**

**GPS**

**ŁADOWANIE**

**NISKI STAN BATERII**

**STATUS**

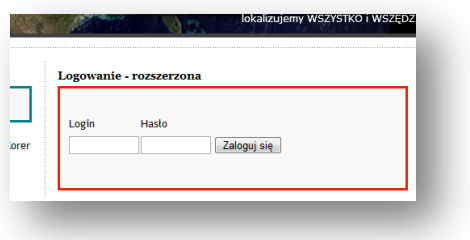

#### 2.6. Login i hasło to 6 ostatnich cyfr numeru S/N, znajdującego się na spodzie pudełka:

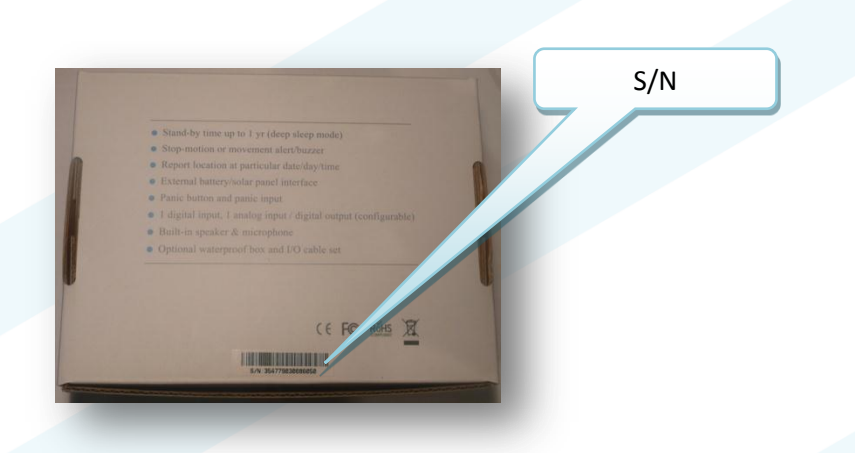

Instrukcje do platformy rozszerzonej znajdziesz pod poniższym adresem:

[http://www.rikaline-gps.pl/ftp/plat.rozsz/Platforma\\_rozszerzona.pdf](http://www.rikaline-gps.pl/ftp/plat.rozsz/Platforma_rozszerzona.pdf)

# <span id="page-3-0"></span>**3. Wskazania diod**

#### *Dioda statusu GSM.*

Gdy nie świeci – nie ma sygnału GSM. Gdy świeci – jest sygnał GSM. Gdy miga – trwa test modułu.

#### *Dioda statusu GPS.*

Gdy nie świeci – moduł GPS jest wyłączony. Gdy świeci – moduł GPS jest włączony ale pozycja nie została jeszcze ustalona. Gdy miga – moduł GPS jest włączony i pozycja została ustalona.

#### *Dioda ładowania.*

Gdy się świeci a podłączona jest ładowarka – bateria się ładuje. Gdy zgaśnie będzie to oznaczać 100% naładowanie baterii.

#### *Dioda statusu.*

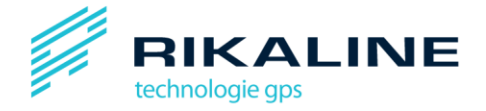

Gdy wyłączona – wszelkie opcje związane z wykrywaniem ruchu są nieaktywne.

Gdy włączona – wszelkie opcje związane z wykrywaniem ruchu są aktywne.

Jeśli miga na urządzenie ktoś dzwoni lub pojawiło się napięcie na wejściu "Panic".

#### *Dioda stanu baterii.*

Świeci się gdy stan naładowania baterii spadnie poniżej 15%.

### <span id="page-4-0"></span>**4. Komendy do konfiguracji urządzenia**

Urządzenie można samodzielnie konfigurowad komendami SMS z dowolnego telefonu. Komendy SMS wysyłamy bezpośrednio na nr karty SIM otrzymanej wraz z urządzeniem. Konieczna jest znajomość kodu dostępu. Domyślny kod to: 0123456789.

Komendy generują potwierdzenia wysyłane na nr Baza 2.

#### <span id="page-4-1"></span>4.1. **Żądanie aktualnej (ostatniej) pozycji**

Komenda umożliwia uzyskanie ostatniej znanej pozycji na żądanie.

Składnia wiadomości SMS: 05\*827,<kod dostępu>,11,0

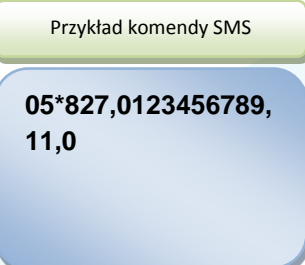

Informacja o położeniu zostanie przekazana do serwera WWW (tryb SMS+GPRS) i nr Baza 3 w postaci SMSa.

```
05*850,000,PT35,A,
5105.9528,N,01702.
9223,E,000.1,003.4,
01.0,11:55:34 09-
08-07,2.31,99
  Komunikat na Bazie 3
```
Treść SMSa z informacją o położeniu:

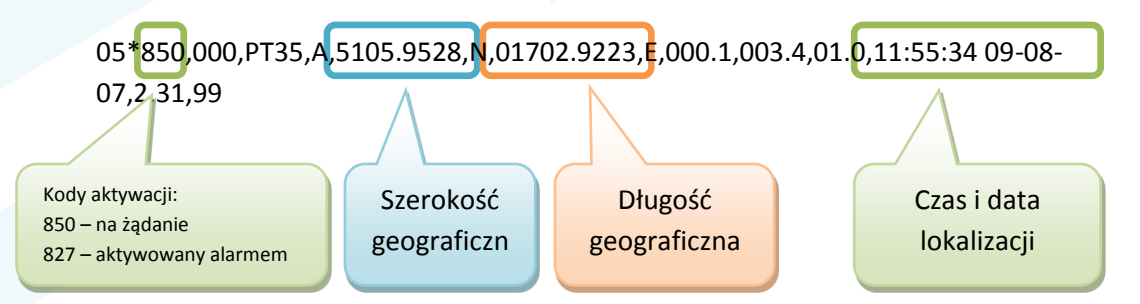

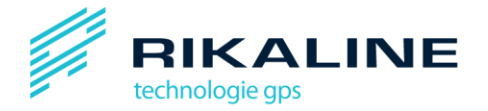

Otrzymywanie czytelnych komunikatów o położeniu jest możliwe po przełączeniu urządzenia w tryb opisany w punkcie Błąd! Nie można odnaleźć źródła odwołania..

#### <span id="page-5-0"></span>4.2. **Aktywuj alarm bezruchu**

Alarm bezruchu uruchamiany jest w momencie, gdy urządzenie nie porusza się przez dłużej niż 1 minutę.

Składnia wiadomości SMS: 05\*827,<kod dostępu>,23,0

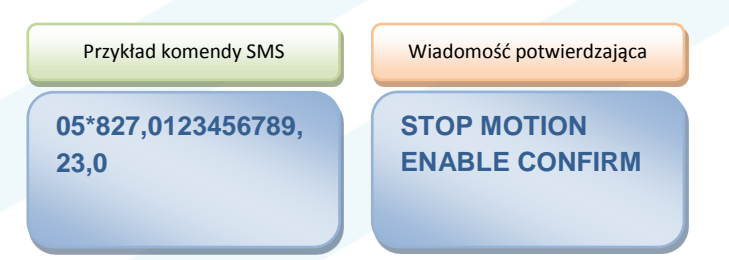

Urządzenie wyda krótki sygnał (alarm zostanie aktywowany), jeśli nie będzie ono poruszane dłużej niż przez 1 minutę.

Przykładowe zastosowanie: ochrona pracowników na budowie, ochrona osób chorych (jeśli dana osoba nie będzie się poruszać istnieje prawdopodobieństwo, że mogła ulec wypadkowi itp.).

#### <span id="page-5-1"></span>4.3. **Wyłącz alarm bezruchu**

Komenda wyłącza alarm bezruchu.

Składnia wiadomości SMS: 05\*827,<kod dostępu>,22,0

**05\*827,0123456789, 22,0**

Przykład komendy SMS

Wiadomość potwierdzająca

**STOP MOTION DISABLE CONFIRM**

#### 4.4. **Aktywuj alarm rozładowania baterii**

Komenda włącza alarm o rozładowaniu baterii. Alarm aktywowany jest, gdy poziom naładowania baterii osiągnie poziom 20%.

Składnia wiadomości SMS: 05\*827,<kod dostępu>,32,1,0

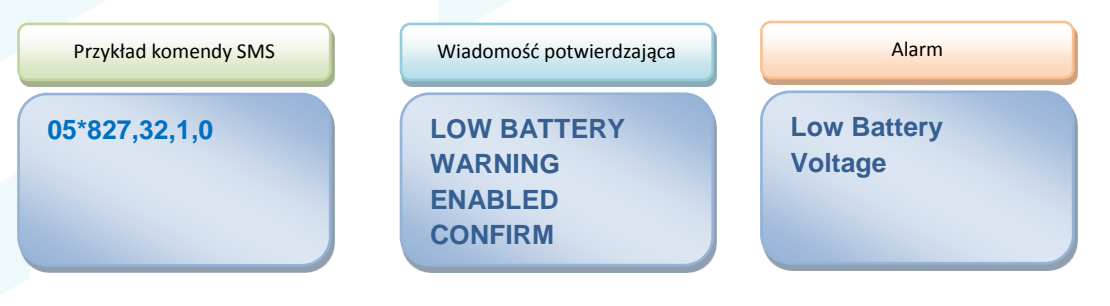

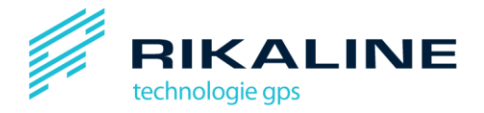

#### <span id="page-6-0"></span>**4.5. Wyłącz alarm rozładowania baterii**

Komenda wyłącza alarm o rozładowaniu baterii.

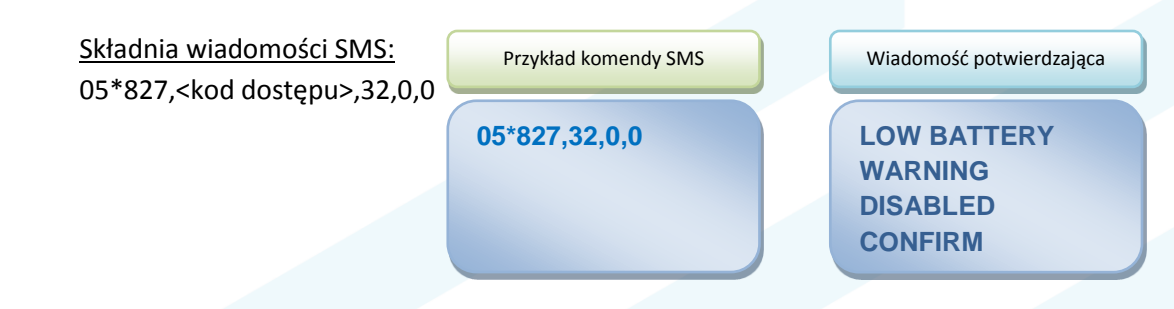

#### <span id="page-6-1"></span>4.6. **Aktywuj komunikację z GPSGUARDIANem.**

Domyślnie GUARDIAN jest aktywny. Po użyciu komendy 90 (punkt 4.7) GUARDIAN wyłącza moduł GPS i przestaje reagować na kody sterujące. Ponowna aktywacja jest możliwa dzięki tej komendzie. Od momentu jej otrzymania GUARDIAN ponownie będzie reagował na komendy sterujące.

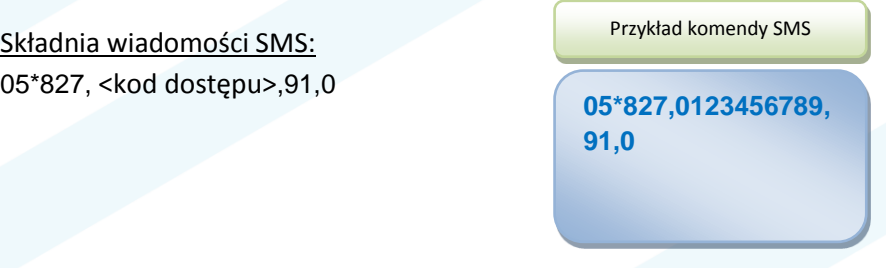

#### <span id="page-6-2"></span>4.7. **Wyłącz komunikację z GPSGUARDIANem**.

Komenda wyłącza komunikację z urządzeniem i pozostawia włączony moduł GSM. Ponowna aktywacja możliwa jest po wysyłaniu komendy 91 (punkt 4.6).

Składnia wiadomości SMS: 05\*827, <kod dostępu>,90,0

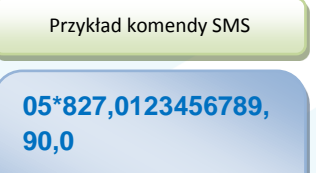

#### <span id="page-6-3"></span>4.8. **Zmiana kodu dostępu**

Kod dostępu umożliwia wysyłanie komend opisanych w punkcie 4 z dowolnego nr telefonu (Kod musi się składać z dokładnie 10 znaków.)

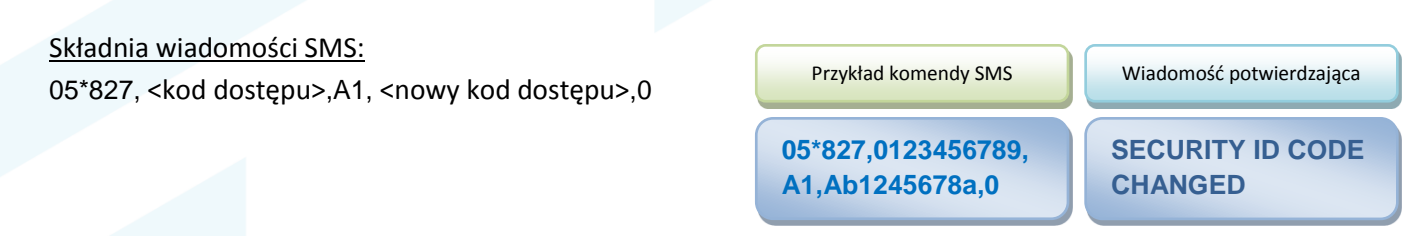

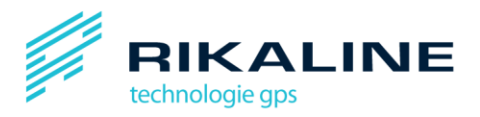

<span id="page-7-0"></span>4.9. **Zmiana Nr Telefonu Baza 2**. Komenda umożliwia zmianę nr Baza 2

Składnia wiadomości SMS: 05\*827, <kod dostępu>,53,<nr bazy 2>,0

#### Przykład komendy SMS

#### Wiadomość potwierdzająca

**05\*827,0123456789, 53,+48777777777,0**

**PHONE NUMBER TO RECEIVE CUSTOM MESSAGES CHANGED**

Potwierdzenie zostanie wysłane wyłącznie na nowy numer Baza 2. Aby otrzymywać wiadomości potwierdzające na nr Baza 2 konieczne jest aktywowanie funkcji opisanej w punkcie 4.17.

#### <span id="page-7-1"></span>4.10. **Zmiana Nr Telefonu SOS 1**

Komenda zmienia nr telefonu SOS 1. Numer SOS 1 jest wybierany w pierwszej kolejności w przypadku wciśnięcia przycisku SOS. Jeżeli nr nie zostanie odebrany, wybierany jest kolejny nr SOS 2 a następnie SOS 3. Taka pętla powtarzana jest trzy krotnie.

Składnia wiadomości SMS: 05\*827, <kod dostępu>,14, <nr SOS 1>,0

# Przykład komendy SMS

05\*827,0123456789, 14,+48777777777,0

Wiadomość potwierdzająca

**DIAL OUT PHONE NUMBER 1 UPDATED**

#### <span id="page-7-2"></span>4.11. **Zmiana Nr Telefonu SOS 2**

Komenda zmienia nr telefonu SOS 2. Nr telefonu SOS 1 jest wybierany w pierwszej kolejności w przypadku wciśnięcia przycisku SOS. Jeżeli nr nie zostanie odebrany, wybierany jest kolejny nr SOS 2 a następnie SOS 3. Taka pętla powtarzana jest trzy krotnie.

Składnia wiadomości SMS: 05\*827, <kod dostępu>,14, <nr SOS 2>,0

Przykład komendy SMS

Wiadomość potwierdzająca

05\*827,0123456789, 15,+48777777777,0

**DIAL OUT PHONE NUMBER 2 UPDATED**

#### <span id="page-7-3"></span>4.12. **Zmiana Nr Telefonu SOS 3**

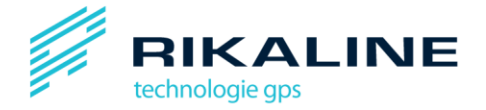

Komenda zmienia nr telefonu SOS 3. Nr telefonu SOS 1 jest wybierany w pierwszej kolejności w przypadku wciśnięcia przycisku SOS. Jeżeli nr nie zostanie odebrany, wybierany jest kolejny nr SOS 2 a następnie SOS 3. Taka pętla powtarzana jest trzy krotnie.

#### Składnia wiadomości SMS:

05\*827, <kod dostępu>,14, <nr SOS 3>,0

05\*827,0123456789, Przykład komendy SMS

16,+48777777777,0

Wiadomość potwierdzająca

**DIAL OUT PHONE NUMBER 3 UPDATED**

#### <span id="page-8-0"></span>4.13. **Włączenie komunikacji w tryb SMS**

W tym trybie komunikacja odbywa się tylko poprzez wysyłanie wiadomości SMS na skonfigurowane nr bazowe.

#### Składnia wiadomości SMS:

05\*827, <kod dostępu>,12,0

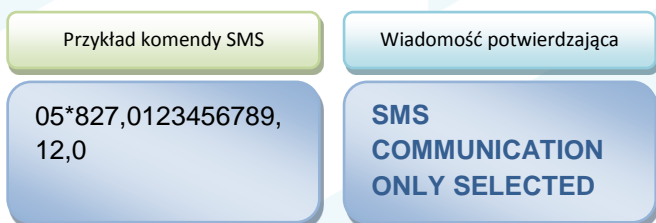

**ERASED**

### <span id="page-8-1"></span>4.14. **Włączenie komunikacji w tryb GPRS i SMS.**

W tym trybie informacje o położeniu są przesyłane on-line na skonfigurowany serwer [www.gpsguardian.pl](http://www.gpsguardian.pl/) poprzez Internet (połączenie GPRS).

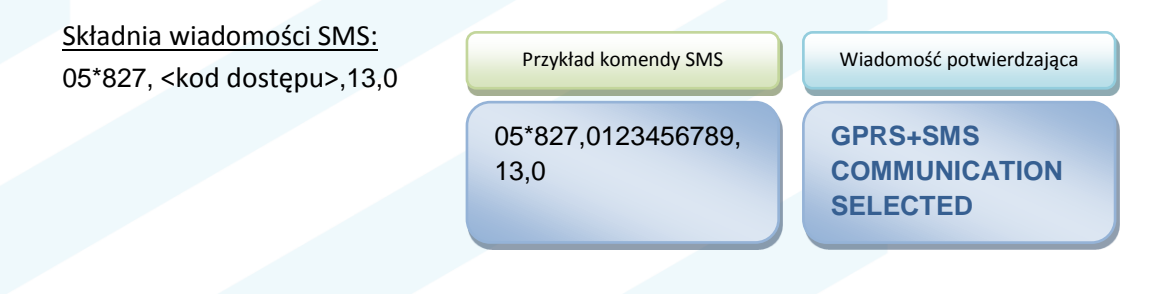

#### <span id="page-8-2"></span>4.15. **Zresetuj Guardiana**

Funkcja umożliwia zdalne zresetowanie urządzenia. Przydatna w przypadku doładowania karty pre paid, kiedy wymagane jest wyłączenie i ponowne włączenie urządzenia. Wykasowaniu ulegają również wszystkie zapisane w pamięci pozycje.

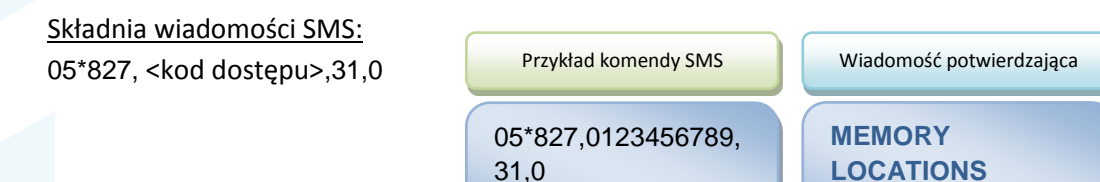

www.rikaline.pl | Tel. +48 71 7336890 | Fax +48 71 7336891 | Ul. Kościuszki 135 lok. 104 | 50-440 Wrocław | NIP: 8982012367 | R: 932999203 | biuro@rikaline.pl

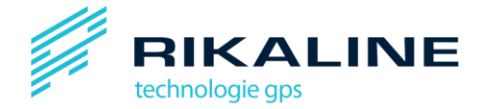

#### <span id="page-9-0"></span>**4.16. Automatyczne odbieranie telefonu**

Funkcja umożliwia podsłuch za pomocą GPSGUARDIANa lub rozmowę z użytkownikiem.

Składnia wiadomości SMS: 05\*827, <kod dostępu>,18,x,0 X=1,2,…,9 – automatyczne odbieranie telefonu po x dzwonkach X=0 – wyłącz automatyczne odbieranie

> 05\*827,0123456789, 18,3,0 Przykład komendy SMS

Ze względu na bezpieczeństwo nr karty SIM urządzenia powinien być strzeżony, aby niepowołana osoba nie mogła podsłuchiwać użytkownika GUARDIANa.

#### <span id="page-9-1"></span>4.17. **Włącz lub wyłącz wysyłanie komend na Baze 2**

Składnia wiadomości SMS: 05\*827, <kod dostępu>,55,x,0

- x=1, włącz komendy
- x=0, wyłącz komendy
- <span id="page-9-3"></span><span id="page-9-2"></span>4.18. **Włącz alarm Geo-Parkowania** Aktywuje alarm GEO-Parkowania.

Składnia wiadomości SMS: 05\*827, <kod dostępu>,21,0

05\*827,0123456789, 55,1,0

Przykład komendy SMS

Przykład komendy SMS

05\*827,0123456789, 21,0

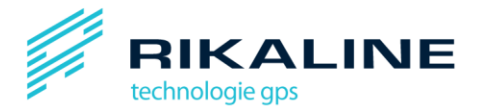

<span id="page-10-1"></span><span id="page-10-0"></span>4.19. **Wyłącz komunikację z GPSGUARDIANem**. Deaktywuje alarm GEO-Parkowania.

> Składnia wiadomości SMS: 05\*827, <kod dostępu>,20,0

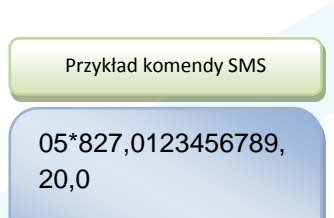